# Описание

# Автоматизированная система расчета рассеивания ЭОЛ 2000

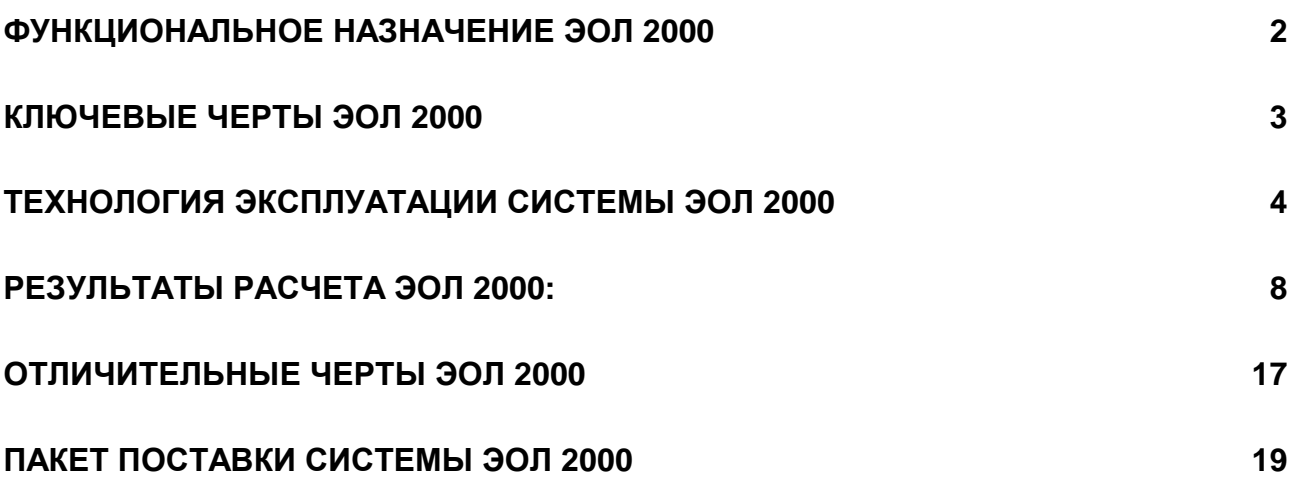

# Функциональное назначение ЭОЛ **2000**

Автоматизированная система расчета рассеивания выбросов вредных веществ в атмосфере предназначена для оценки влияния вредных выбросов проектируемых и действующих (реконструируемых) предприятий на загрязнение приземного слоя атмосферы.

Расчетные модули системы реализуют "Методику расчета концентраций в атмосферном воздухе вредных веществ, содержащихся в выбросах предприятий. ОНД-86". Система позволяет рассчитывать поля загрязнений для точечной модели источника выброса вредных веществ с круглым и прямоугольным устьем трубы, линейной модели, двух моделей площадного источника (модели пруда-отстойника и модели источника, состоящего из множества одиночных точечных источников, расположенных близко друг от друга, с одинаковыми значениями конструктивных и технологических характеристик). По желанию пользователя при оценке влияния проектируемых и реконструируемых предприятий на загрязнение атмосферы расчет производится с учетом фоновых (существующих) концентраций.

Автоматизированная система Эол **2000** функционирует в операционной среде Windows 98se, Windows 2000 SP3 и выше, Windows ХР SP2 и выше 32bit, Windows Vista (32bitx86), Windows 7 (32bitx86)

Программные модули системы реализованы на языках Оbject Pascal, C++.

Автоматизировання система расчета загрязнения атмосферы разработана для персональных ЭВМ IBM PC и совместимых с ними. Минимальные требования к аппаратным ресурсам компьютер386sx и 4Мб оперативной памяти. Рекомендуемый компьютер с процессором 486dx и 8Мб оперативной памяти.

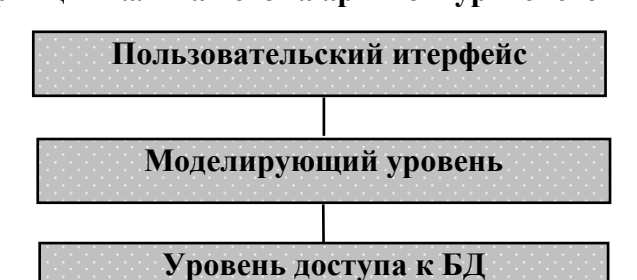

#### Принципиальная схема архитектуры системы**:**

#### Ключевые черты ЭОЛ **2000**

Современный пользовательский интерфейс**:** Система реализует стандартную для операционной системы Windows и интуитивно понятную схему пользовательского интерфейса.

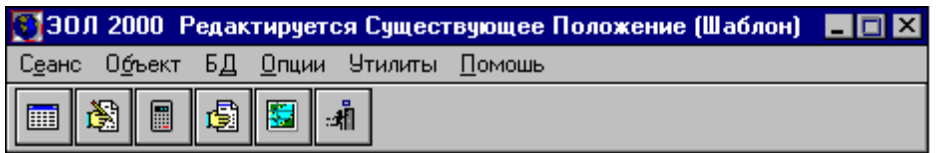

Интегрированное решение**:** система сохранила традиционную для ЭОЛа интегрированную среду, предоставляющую возможность полностью решить задачу моделирования процесса рассеивания вредных веществ, начиная от задачи подготовки исходных данных и расчета, заканчивая подготовкой выходных форм и карты рассеивания вредных веществ на местности.

Поддержка многовариантного анализа**:** Пользователю предоставляется возможность проведения многовариантного анализа процесса рассеивания при различных значениях входных данных. Специально для этих целей разработан механизм поддержки сеансов работы с системой, позволяющий ввести и сохранить историю сеансовых изменений.

Бумагосберегающая форма общего отчета**:** более экономное размещение выходных форм в рамках общего отчета, изменение размеров и типа шрифта, используемого для печати а также возможность уменьшения числа наибольших вкладчиков, отображаемых на выходной форме "Концентрации вредных веществ в расчетных точках" позволяет уменьшить число печатных листов на 20-30%.

Мощный графический процессор **:** по умолчанию отображает два слоя – слой входных данных с размещенными на нем источниками выброса и расчетный слой, отображающий карту рассеивания выбросов вредных веществ. Система использует улучшенный алгоритм построения изолиний, позволяющий повышать точность отображения карты рассеивания посредством увеличения коэффициента качества построения изолиний. Пользователь имеет возможность добавить произвольное число пользовательских слоев с целью ввода карты-схемы участка местности на котором производился расчет рассеивания. Для этих целей ЭОЛ-2000 реализует универсальный графический редактор для ввода пользовательских примитивов. Пользовательские слои могут также быть использованы с целью отображения готовой цифровой карты местности, представленной в виде стандартных форматов графических данных, поддерживаемых Windows.

В систему включены поддержка полных словарей базы данных ПДК и групп суммации веществ**.** Пользователь может расширять и изменять их.

Система проста в использованиии и снабжена встроенной контекстной справочной подсистемой**.** 

# Технология эксплуатации системы Эол **2000**

Для расчета влияния некоторого проектируемого (реконструируемого) предприятия на загрязнение атмосферного воздуха необходимо:

**1.** Наполнить таблицы НСИ, а именно: задать вредные вещества, выбрасываемые объектом, группы суммаций (формируются автоматически), охарактеризовать регион (город), где размещается исследуемый объект, описать промплощадки и источники загрязнения воздуха, задать параметры загрязняющих веществ и групп суммации, ввести информацию о сложившейся в данном регионе экологической обстановке (задать фоновые концентрации вредных веществ в приземном слое атмосферы;

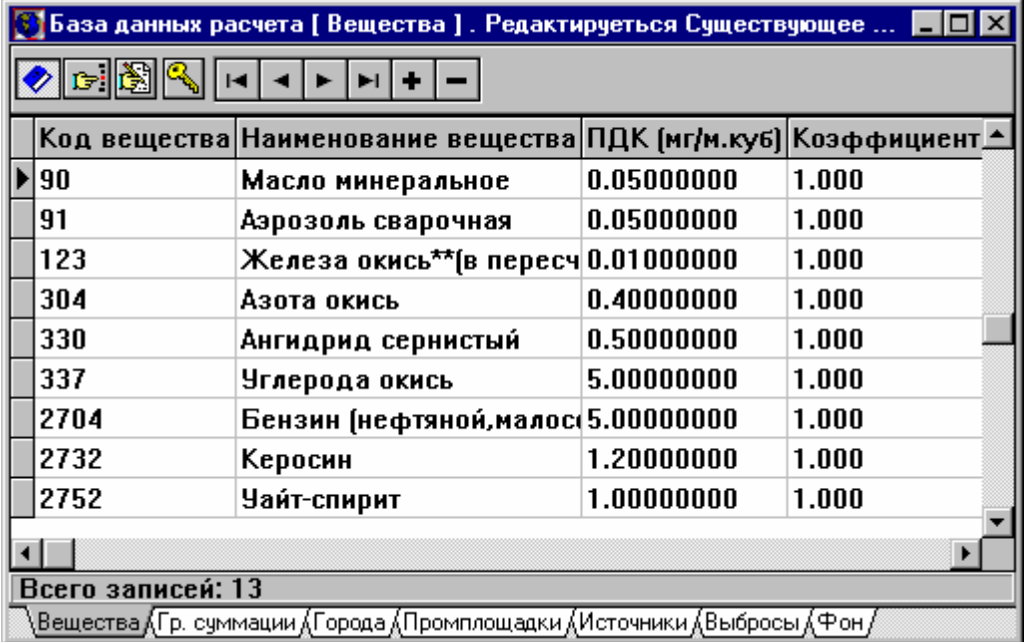

Поддерживается иерархичность табличного интерфейса баз данных таблиц НСИ. При этом для таблиц нижнего уровня иерархии, таких как Промплощадка, Вещества, Фон, показывается только информация, соответствующая выбранному состоянию верхнего уровня иерархии). Соответствующий путь отражен в строке состояния таблиц НСИ.

#### **C**хема ввода данных

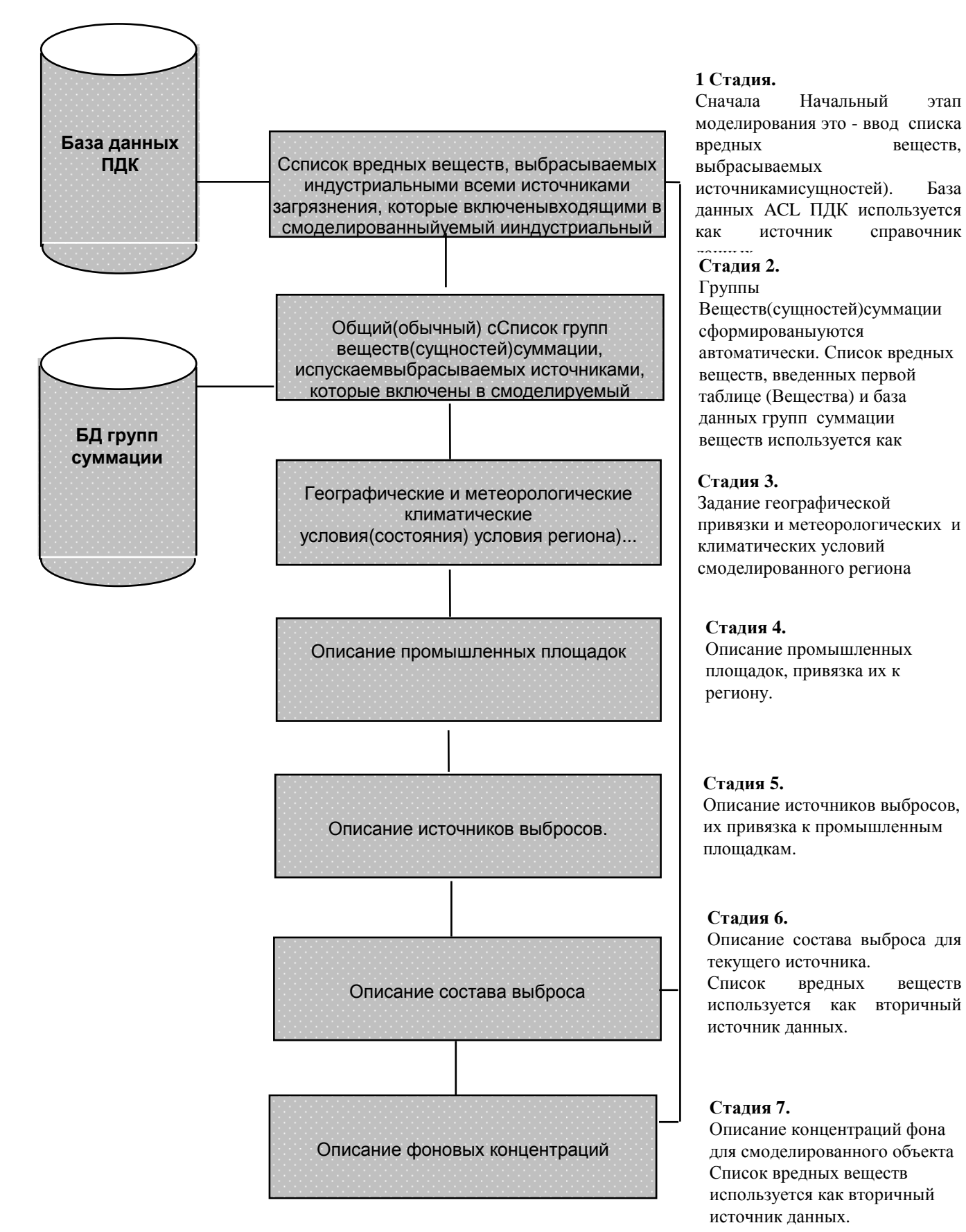

## **2.** Сформировать задание на расчет

Формирование задания на расчет включает в себя определение:

- количества наибольших вкладчиков
- количества максимальных концентраций
- производить расчет с учетом фоновых концентраций или без учета фона
- задание константы целесообразности расчета
- скорости и направления ветра
- вредных вещества и группы суммации
- промышленных площадок
- расчитываемых площадок в виде задания сетки расчета и не расчитываемыч областей

Поддерживается формирование задания на расчет **"**по умолчанию**"** с учетом требований Министерства экологиии природных ресурсов Украины**.** 

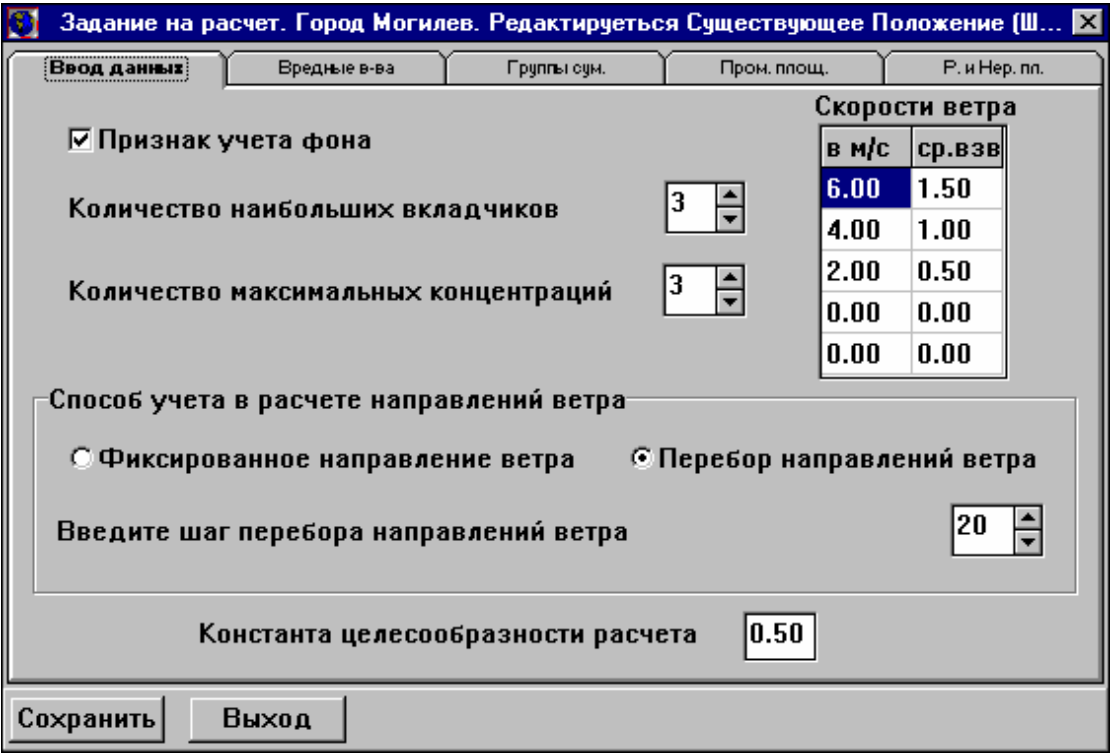

### **3.** Провести контроль данных

Контроль данных позволяет выявить ошибки ввода данных и задания на расчет.

Контроль данных, введенных в базу, выполняется как непосредственно перед расчетом, так и автономно. При этом проверяются данные, которые содержатся в таблицах НСИ и коректность задания на расчет. Если ошибок не обнаружено, выводится соответствующее сообщение, в противном случае становится видимым список обнаруженных ошибок таблиц НСИ. В этом списке указаны причины ошибок и номера и наименования таблиц, в которых содержатся ошибочные данные. Пользователю нет необходимости анализировать эти номера, достаточно щелкнуть левой кнопкой мыши по соответствующей строке. Программа ЭОЛ 2000 переключится в ту таблицу и установит указатель ввода на ту ячейку, где обнаружена ошибка. Если же ошибка обнаружена в задании на расчет, то в списке ошибок указывается "задание на расчет" и автоматический переход в данном случае не осуществляется.

## **4.** Провести расчет**.**

Модуль расчета - главная часть процесса моделирования. Здесь - автоматически производится оценка влияния смоделированног объекта (промышленной площадки) на загрязнение атмосферы в расчетных точках..

Главная формула:  $C = Max(\Sigma Ci)$ , где

С - максимальная приземная концентрация в расчетной точке (мг/м<sup>3</sup> или долях ПДК).

Ci - концентрация, создаваемая отдельными источниками, включенными в расчет

Ci - функция от характеристик источников, метеорологических и географических условий региона, скорости ветра, направления ветра и расположения точки расчета и источника выброса. Максимальная концентрация - результат перебора множества концентраций, создаваемых источниками при различной скоростью ветра и при различных направлениях ветра.

Главные отличительные особенности вычисления*:* 

Поддержка экстремального моделирования ситуаций. Система автоматически выбирает самый отрицательный прогноз загрязнения атмосферы в рамках достижения максимальной концентрации на расчетной площадке.

Поддержка относительной оценки состояния атмосферы. Система поддерживает вычисление концентрации в абсолютных единицах (мг/м 3 ) также как в относительных единицах (доли ПДК (предельно допустимые предел концентрации)).

Две стадии моделирования. Моделирование включает две стадии:

Вычисление возможных влияний источников на воздушном загрязнении;

Вычисление концентраций в точках расчета;

Этот подход позволяет ускорять процесс вычисления минимизацией итерраций вычислений и возможности игнорирования части выбросов после первой стадии.

Поддержка оценки фона. Возможно оценить существующие уровни фоновой концентрации , известные как результаты измерения, без включения всех источников, которые производят фоновые концентрации. Если необходимо оценить существующий источник, возможно исключить влияние фона на уровни концентраций перед вычислением.

### **5.** Воспользоваться результатами рассчета рассеивания**.**

# Результаты расчета ЭОЛ **2000:**

Результатырасчета представляются в форме табличных документов в виде карты распределения концентраций редных веществ в приземном слое атмосферы.

Пользователь может сгенерировать общей отчет, которое будет включать всю выходную информацию, либо просматривать отдельные таблицы.

#### Результатырасчета представленные в форме табличных документов:

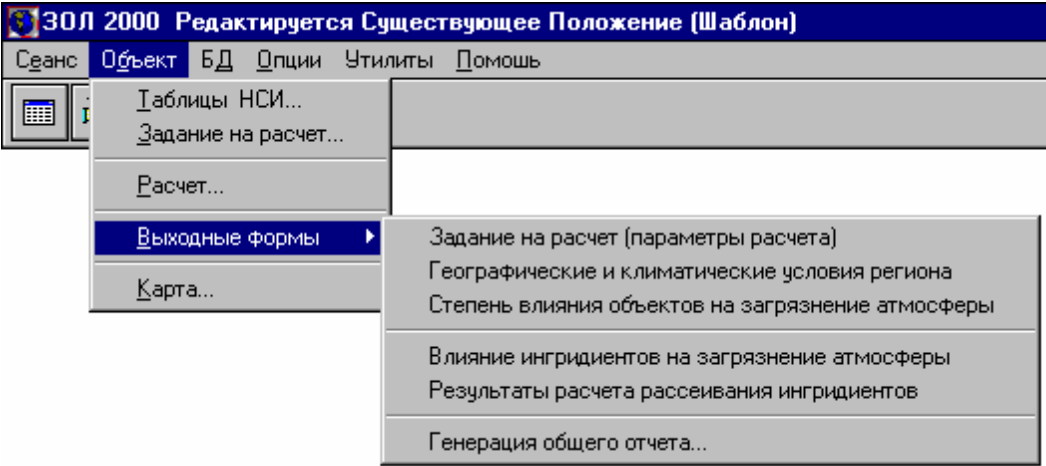

Пользователь может сгенерировать общей отчет, которое будет включать всю выходную информацию, либо просматривать отдельные таблицы.

Задание на расчет (параметры расчета)

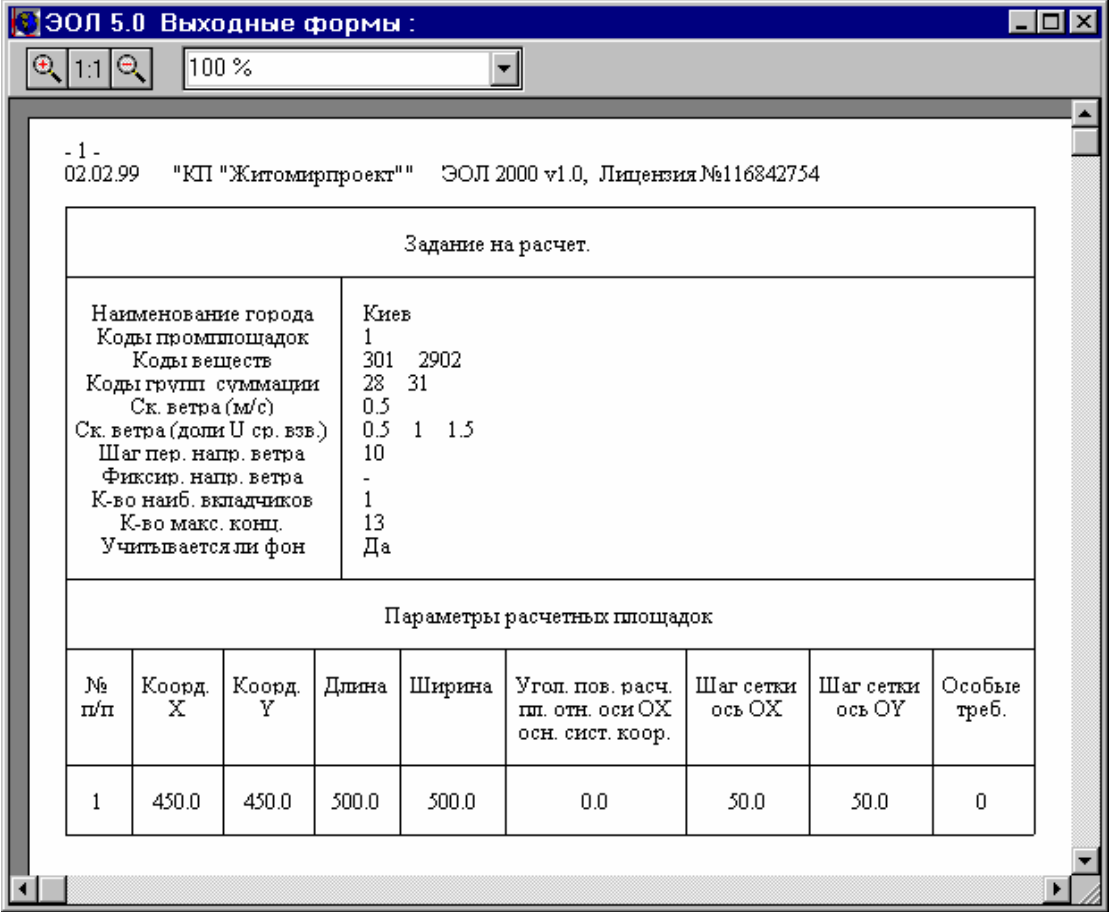

Географические и климатические условия региона

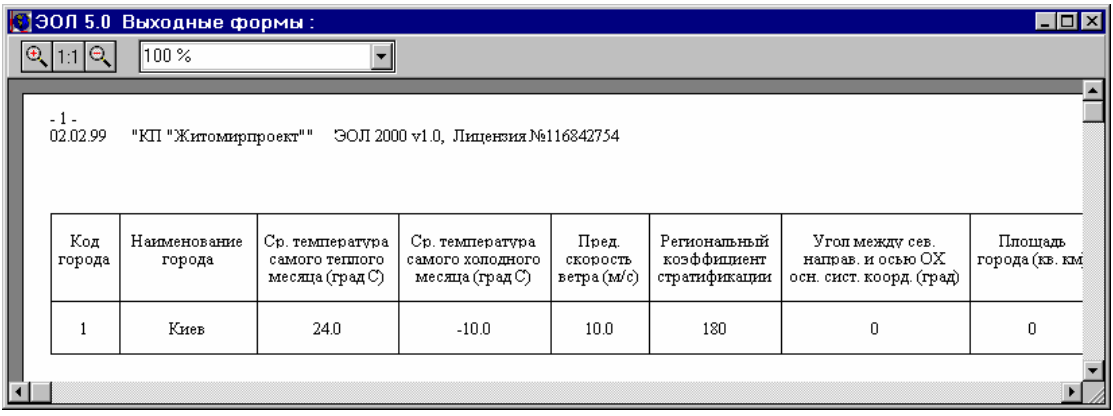

Степень влияния объектов на загрязнение атмосферы

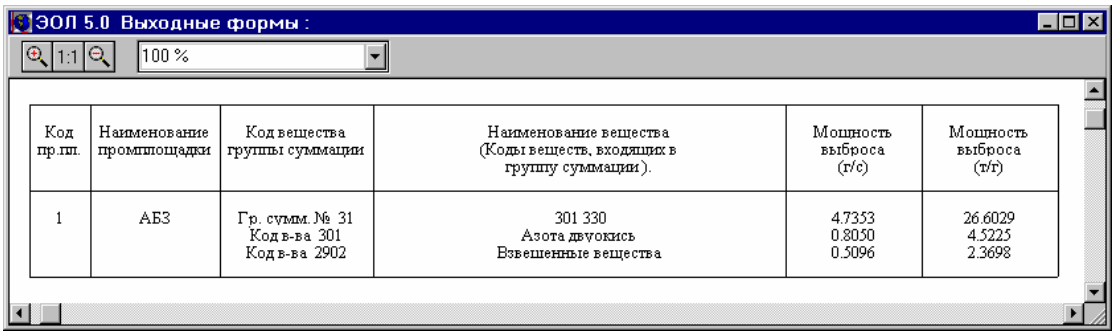

Влияние ингридиентов на загрязнение атмосферы включает:

- Характеристику инградиента
- Источники, выбрасывающие инградиент
- Фоновое загрязнение, вызванное инградиентом

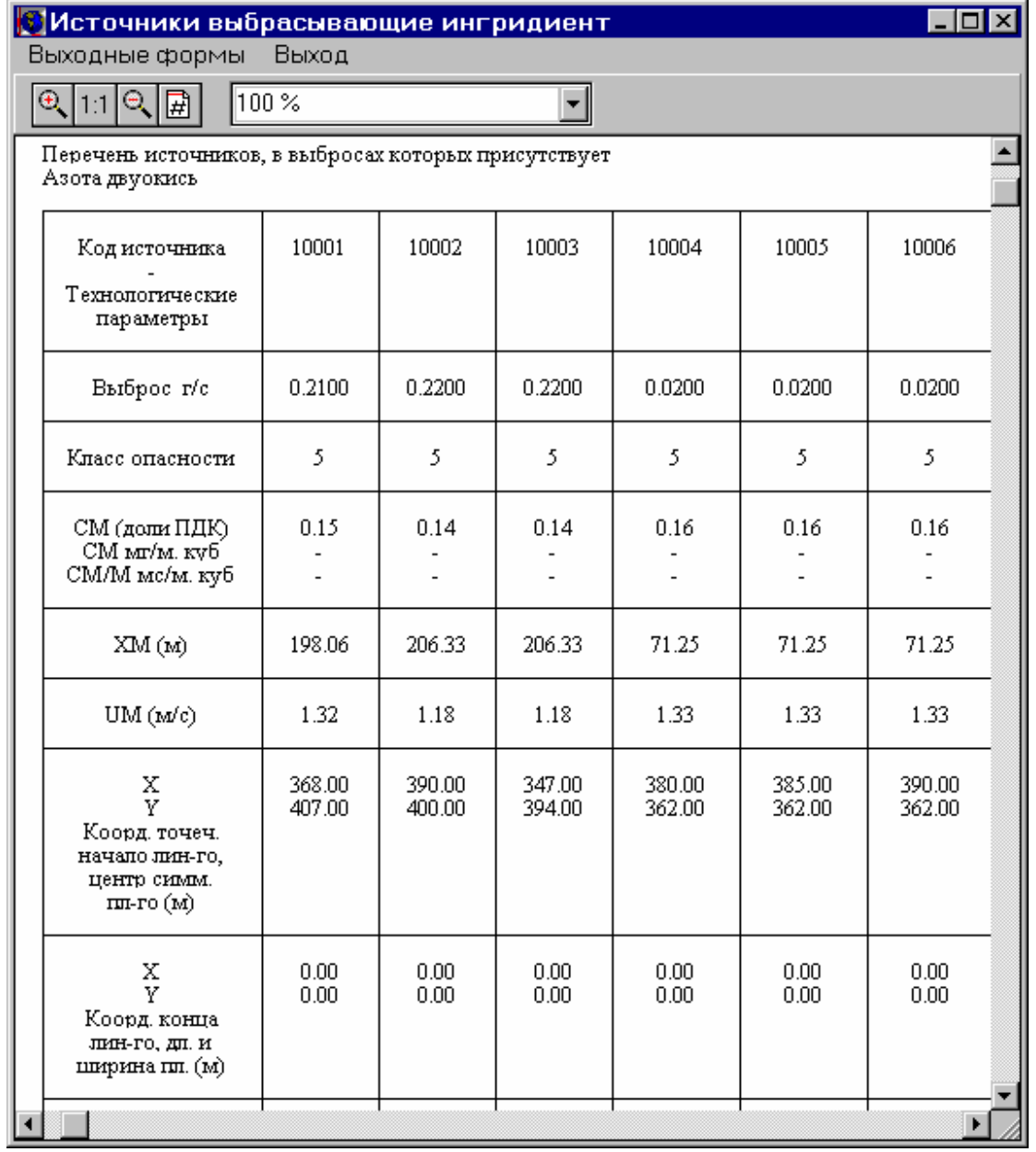

- Результаты расчета рассеивания ингридиентов включает:
	- Концентрация в заданных точках расчетной площадки
	- Перечень точек наибольшей концентрации

Главный результат вычисления представлен в двух таблицах - «Концентрация в заданных точках расчетной площадки» и «Перечень точек наибольшей концентрации».

«Концентрация в заданных точках расчетной площадки» является полным представлением результатов вычисления. Каждая точкарасчетной сетки представлена как отдельная ячейка таблицы. В каждую ячейку включена следующая информация:

Координаты расчетной точки (Х и Y)

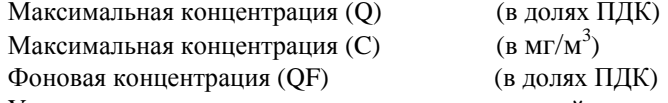

Условия достижения максимальных концентраций:

Скорость Ветра (м/с)

Направление ветра (в градусах).

Концентрация, создаваемая Максимальными вкладчиками (в долях ПДК).

Максимальные вкладчики (поднабор источников выбросов, которые производят максимальные вклады в концентрации в расчетной точке)

Содержание Ячейки может быть настроено пользователем.

#### Концентрация в заданных точках расчетной площадки

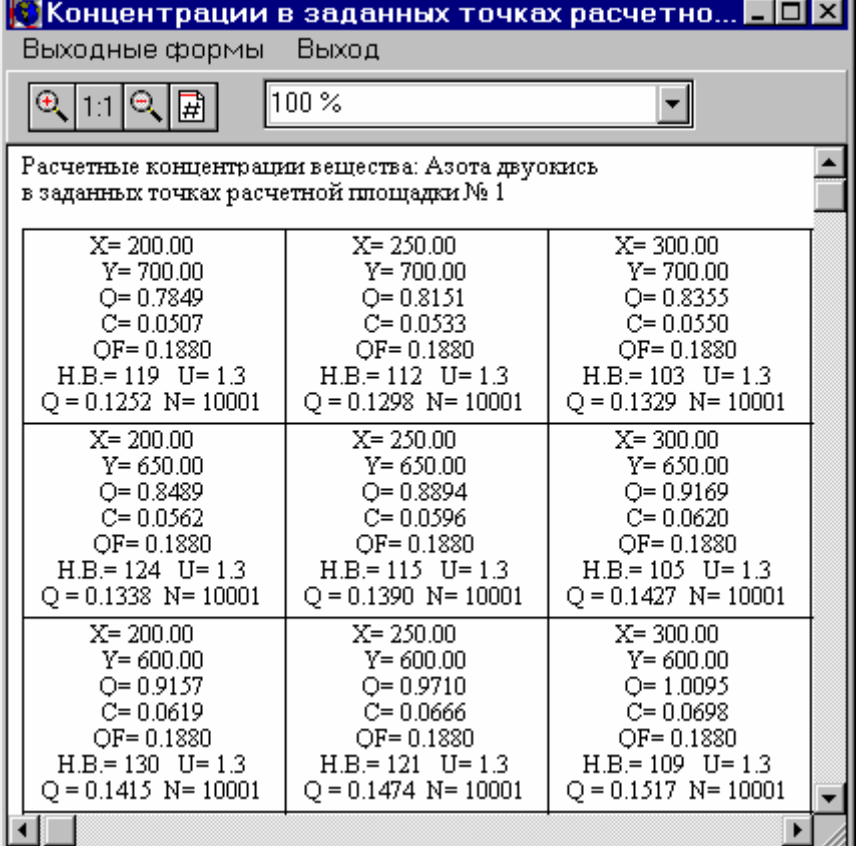

#### Перечень точек наибольшей концентрациивеществ в приземном слое атмосферы

«Перечень точек наибольшей концентрации» включает точки расчета с максимальными уровнями концентраций. Количество максимальных точек тасчета, включенных в этот список, может быть настроено пользователем.

#### Кроме того**,** можно получить концентрации в заданных пользователем точках расчетной площадки и на границе НСЗЗ **(**нормативной санитарно**-**защитной зоны**).**

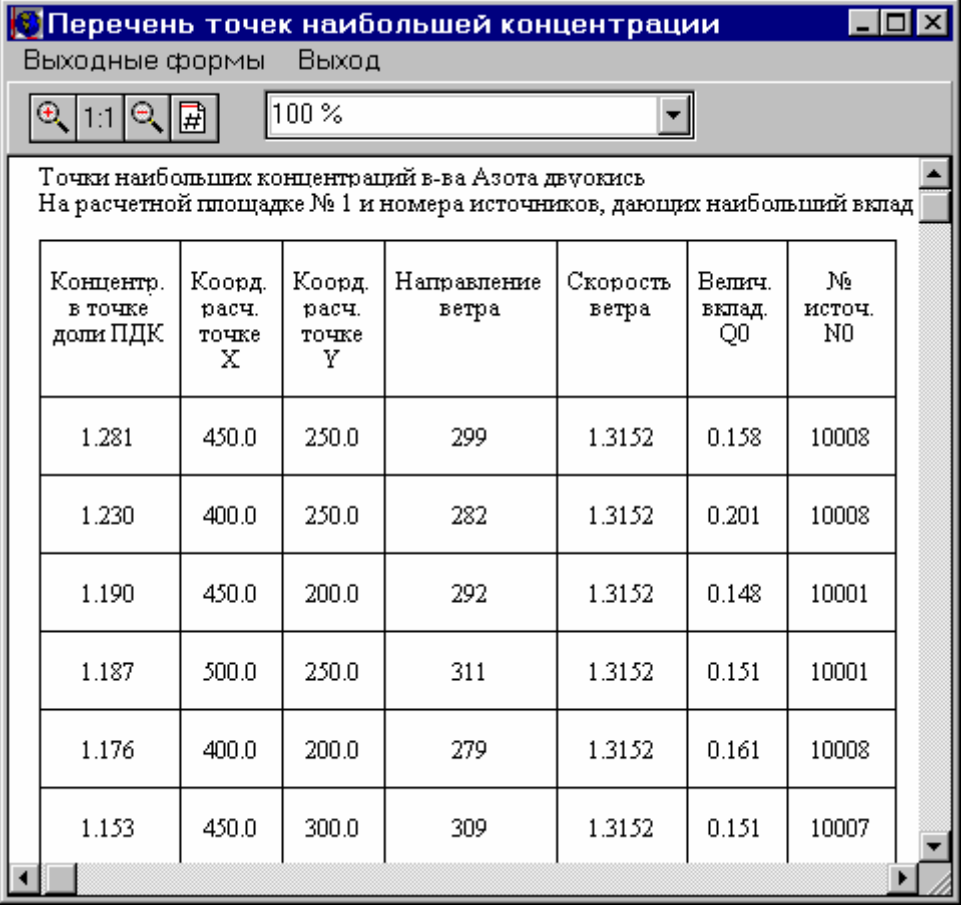

#### Графическое представление данных результатов расчета**.**

Графическое представление данных предоставляет мощные возможности обработки карты расчета рассеивания.

EOL 2000 поддерживает внутренний векторный формат карты.

Три логических слоя представлены на карте:

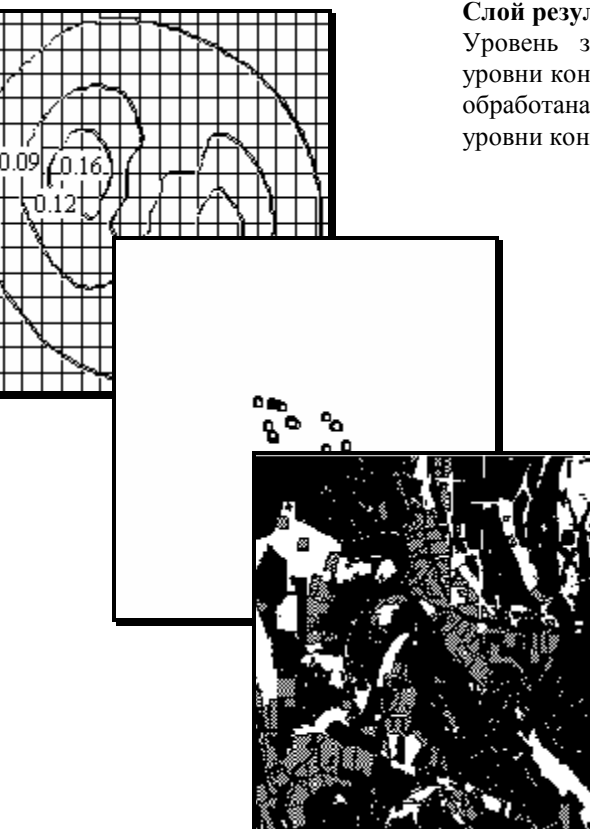

#### Слой результатов расчета**:**

Уровень загрязнения атмосферы представлен на карте как уровни концентраций равного значения. Карта каждого вещества обработана независимо. Пользователь может устанавливать уровни концентраций самостоятельно.

# Слой базы данных исходных данных

Слой базы данных включает графическое представление источников выбросов. Система автоматически выбирает источники, которые выбрасыдает выбранный инградиент.

#### Пользовательский слой слои**.**

Пользователь может вводить дополнительные (пользовательские) слои для ввода графических примитивов или определения подложки карты. Возможно использовать подложку, импортированную из GIS систем в стандартных форматах (WMF, BMP, ICO). Представленная подложка, импортированна из ArcView.

Реализовано построение санитарно**-**защитной зоны с учетом и/или без учета розы ветров в соответствии с Державними санiтарними правилами планування та забудови населених пунктiв (ДСП-173-96). позволяющее решать одну из подзадач раздела "Повітряне середовище" ОВНС (ДБН А.2.2-1- 2003 Склад і зміст матеріалів оцінки впливів на навколишнє середовище (ОВНС) при проектуванні і будівництві підприємств, будинків і споруд).

#### Главные отличительные особенности карты ЭОЛа **2000:**

Карта объединяет входные данные, результаты расчета и пользовательские слои карты. Карта имеет представление вектора мультиуровня. Уровни предоставлены в Z-заказе. Каждый из объектов карты может быть отредактирован встроенным редактором. Карта поддерживает определение относительных координат и координат страницы в метрах. Поддерживается измениние масштаба изображения.

Пользователь может просматривать концентрацию в точке, воспользовавшись кнопкой мыши, устанавливать маркеры с уровнями концентраций, получать информацию относительно максимальных вкладчиков.

Пользователь может настраивать предоставленные уровни концентраций. Карта печатается в выбранном масштабе.

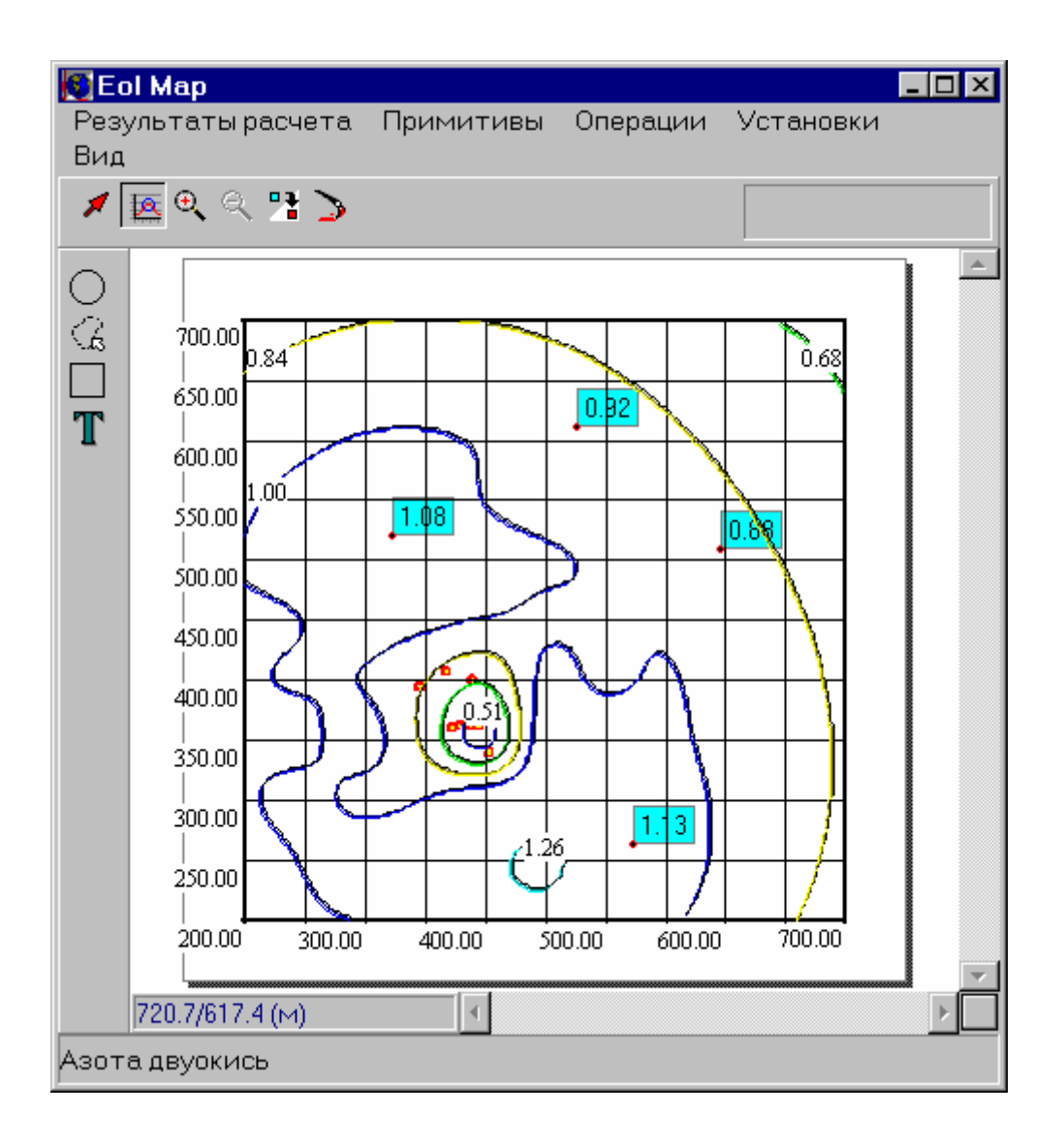

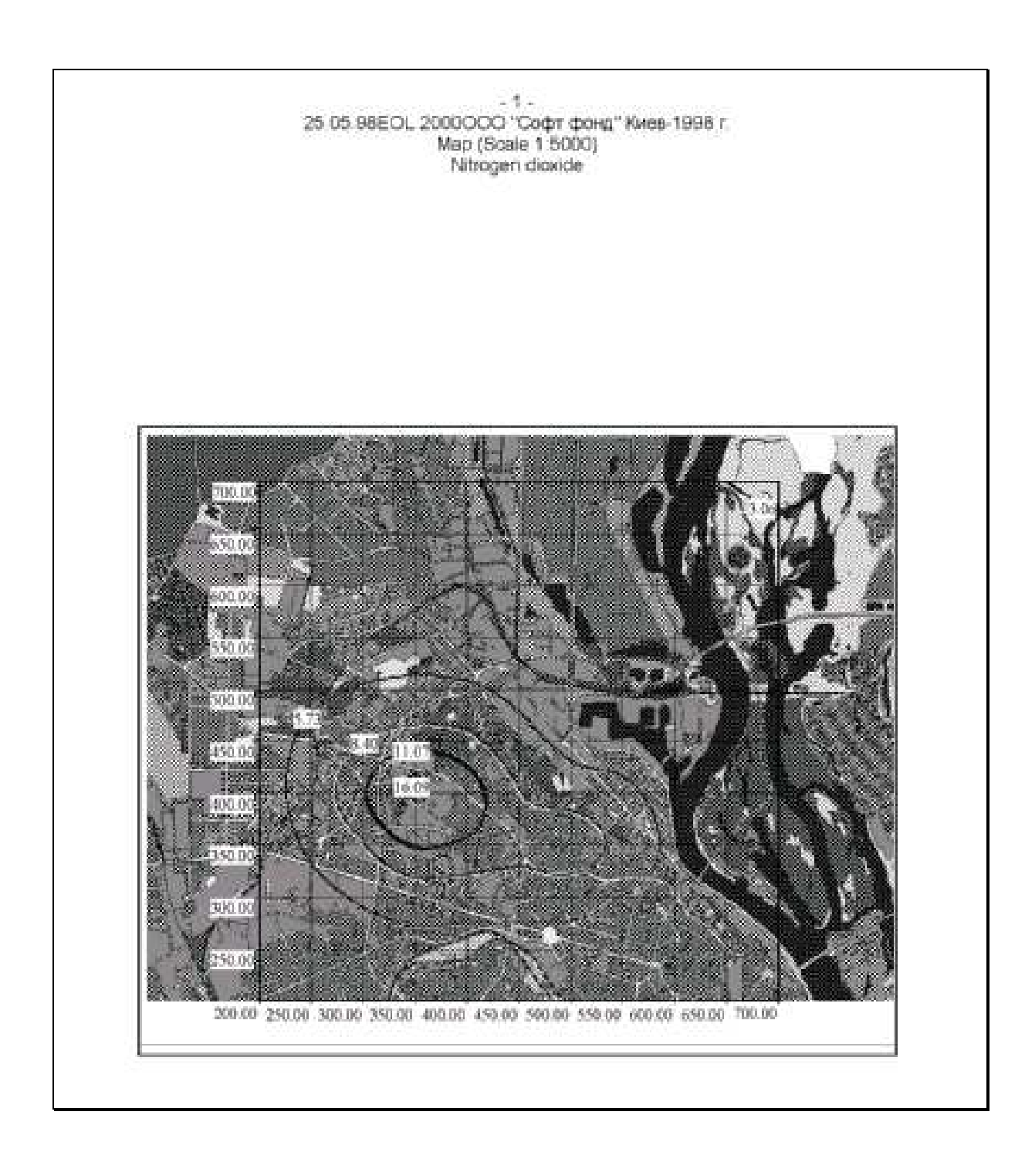

# Отличительные черты ЭОЛ **2000**

Автоматизированная система Эол 2000 функционирует в операционной среде Windows 98se, Windows 2000 SP3 и выше, Windows ХР SP2 и выше 32bit, Windows Vista (32bitx86), Windows 7 (32bitx86) в отличие от ранее созданных аналогичных программ расчета рассевания ЭОЛ 3.5, ЭОЛ 4.3 и Пленер.

Существует аналогичная программа расчета рассеивания под Windows – это ЭОЛ +

Некоторые отличительные черты ЭОЛ 2000 от ЭОЛ+ заключается в следующем:

Сеансовость**.** В программе ЭОЛ 2000 реализована сеансовость (система дает возможность вводить и поддерживать разные варианты исходных данных для расчета рассеивания).

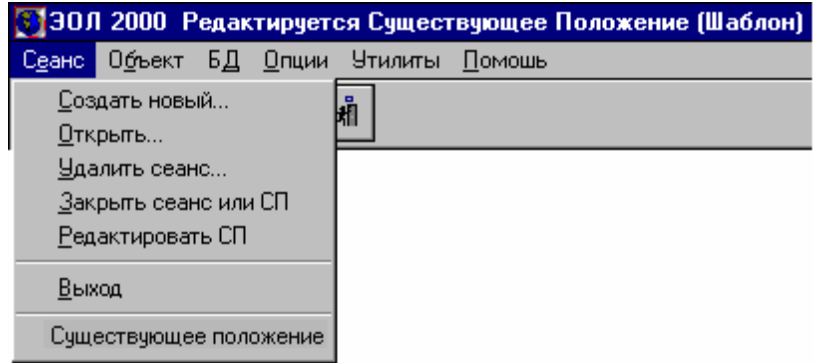

Все сеансовые изменения сохраняются без изменения данных существующего положения (при том экономится дисковое пространство на компьютере, т.к. сеанс не хранится на диске целиком, а только его изменения относительно текущего расчета)

#### Наличие встроенного конвертора**,** что позволяет**:**

- Конвертировать базы данных ЭОЛа 4.3 в формат Эола 2000 (баз данных ЭОЛа 3.5, ЭОЛа+ в формат ЭОЛа 2000).
- Конвертировать базы данных текущего расчета в формат ЭОЛа 4.3 либо формат ЭОЛа 3.5, ЭОЛа+.
- Существует также возможност конвертации из ЭОЛа 2000 в Пленэр

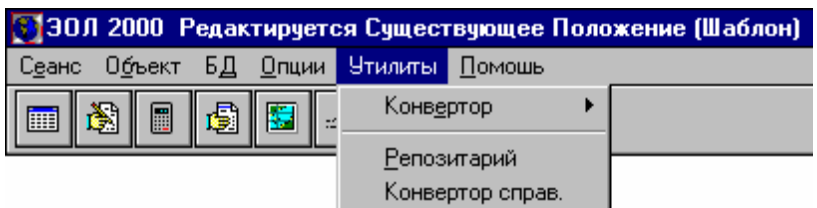

# Дерево БД

Существует возможность видеть базу данных города, веществ, групп суммации, учавствующих в текущем расчете

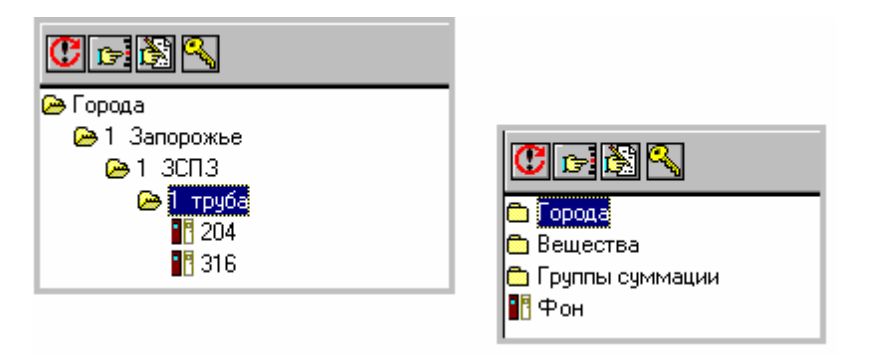

Возможность компактного хранения выходных данных **:** система позволяет сохранить общий отчет в упакованном формате. В комплект поставки входит отдельная программа «Просмотрщик отчетов», предназначенная для промотра и печати сохраненных отчетов.

Главные отличительные особенности карты являются также отличительными особенностями программы в целом.

## Пакет поставки системы Эол **2000**

В пакет поставки инсталяции системы ЭОЛ 2000 входят пять файла: eol.aut eol.exe eol.w02 eol.w03 eol.w04

После инсталляции Вы получили директорию EOL2000 на выбранном Вами диске. В ней содержаться следующие файлы и поддиректории:

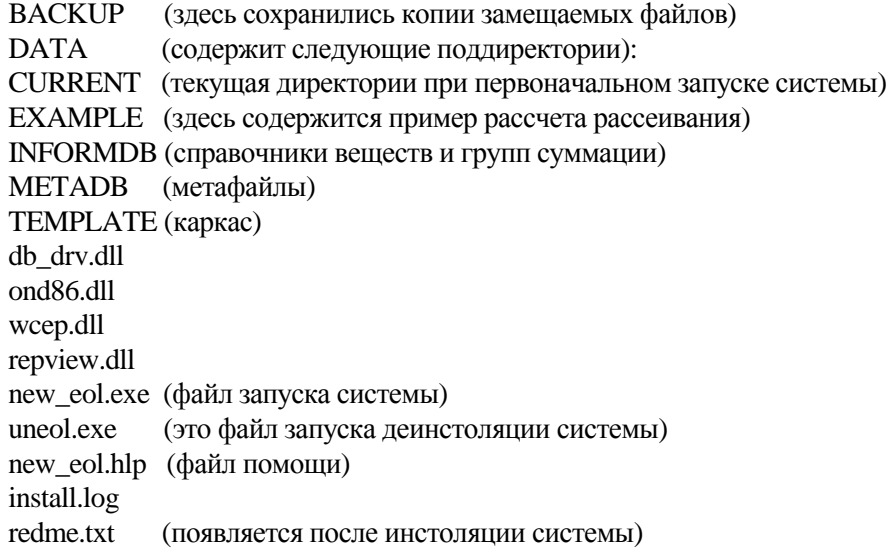

#### Системы Эол **2000** снабжена контекстной справкой и справкой в формате **\*pdf**

#### Наши контакты**:**

телефон: (044) 599 35 57<br>факс: (044) 483 50 25 факс: (044) 483 50 25<br>e-mail: info@sfund.kiev info@sfund.kiev.ua www: http://www.sfund.kiev.ua